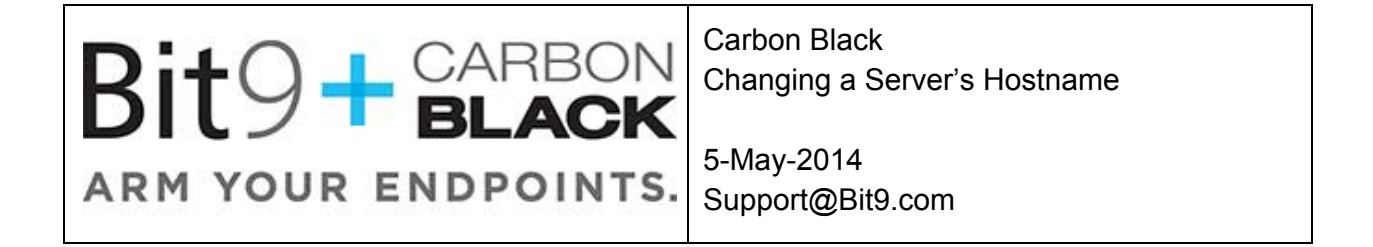

## **Introduction**

The purpose of this document is to describe how to properly change the hostname of a Carbon Black Enterprise Server. The following steps should be performed in the order provided.

# **Table of Contents**

Cb Enterprise Server Node Settings Cb Enterprise Sensor Group Settings Cb Enterprise Server Hostname

### **Sections**

**Cb Enterprise Server Node Settings**

- 1. Update the Server Node URL if the server's hostname is being used.
	- a. Log into the Cb Enterprise Web GUI
	- b. Go to Administration  $\rightarrow$  Settings  $\rightarrow$  Server Nodes
	- c. Edit the Sensor URL by clicking the edit button

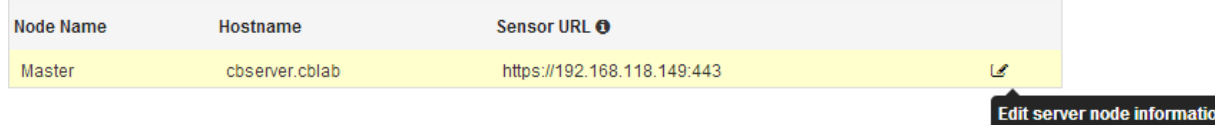

d. Enter the new hostname and click "Save Changes"

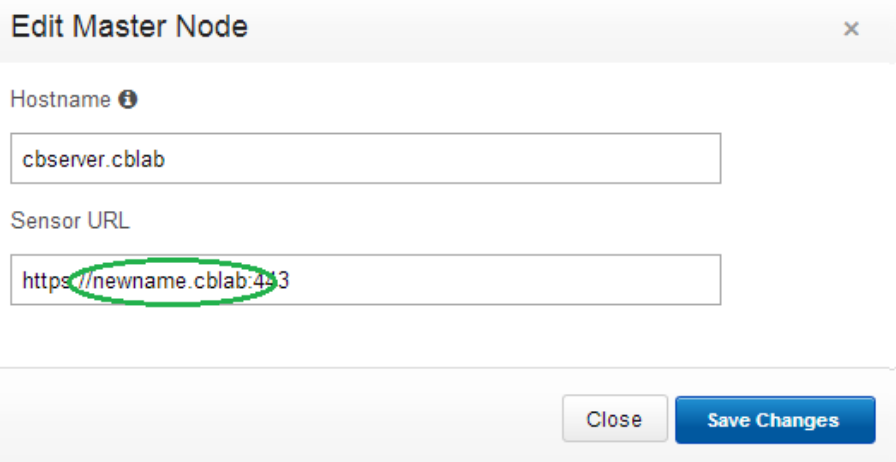

Figure 1. Edit Node Url

- 2. Update the Server Node Hostname
	- a. From the Cb Enterprise server console log into the Postgres database by entering the following command. If a custom port is being used for postgres ensure to change 5002 with the appropriate port *psql cb p 5002*
	- b. validate the hostname present in database requires modification by reviewing the output of the following command *cb=# select \* from cluster\_node\_sensor\_addresses;*

node\_id | address | port | ssl | hostname --+----------------+------+-----+----0 | newname.cblab | 443 | t | cbserver.cblab (1 row)

c. update the current configuration with the new hostname by entering the following command. Ensure to take note and special attention to the node\_id. That id will need to be entered in the command below.

*update cluster\_node\_sensor\_addresses set hostname = 'newname.cblab' where node\_id = 0;*

d. verify the update took properly by repeating step 3.b

```
node_id | address | port | ssl | hostname
    ---+----------------+------+-----+----
    0 | newname.cblab | 443 | t | newname.cblab
(1 row)
```
e. exit by entering the following command *\q*

#### **Cb Enterprise Sensor Group Settings**

1. Update any Sensor groups utilizing Hostname for communication.

NOTE: If a hostname or DNS name is used for sensor communication URL, ensure to update all sensors groups with the new hostname. A temporary DNS record is recommended to ensure all sensors pointing to the old hostname can still resolve the IP address of the Cb Enterprise Server. Those configurations will differ depending on the users environment. Please contact Cb Support for further assistance.

WARNING: These steps are only for changing the Master Node's hostname. Please skip this section if you are changing a Minion Node's hostname that is part of the Cb Cluster.

- a. log into the Cb Enterprise Server.
- b. Go to Go to Administration  $\rightarrow$  Sensors  $\rightarrow$  Edit Settings
- c. Under Server URL change entry to include the new hostname.
- d. Click "Save Settings"
- 2. Repeat for each sensor group
- 3. Stop the Cb Enterprise services. Settings have been changed to can affect the internal communication of Cb. Stopping the service at this point will temporarily pause the ingestion of data until the rest of the configuration is complete.
	- a. Clustered environment (on master run): */usr/share/cb/cbcluster stop*
	- b. Non Clustered: *service cbenterprise stop*

#### **Cb Enterprise Server Hostname**

- 1. Configure the Cb Enterprise Server OS
- 2. Edit the /etc/sysconfig/network file by changing the hostname line with the new hostname:

3. Edit the /etc/hosts file by changing the entry added by the Carbon Black Enterprise Server installation to the new hostname

# Added Carbon Black Enterprise Server installation: 127.0.0.1 newname.cblab

4. Restart the server

*init 6*

- 5. Ensure the Cb Enterprise Services are started properly
	- a. Clustered environment (on master run): */usr/share/cb/cbcluster stop /usr/share/cb/cbcluster start*
	- b. Non Clustered: *service cbenterprise stop service cbenterprise start*

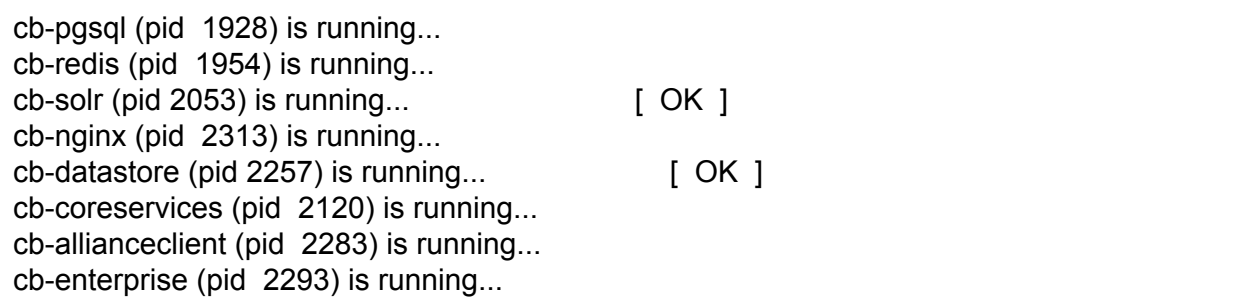